## SITIO, BITÁCORA Y AULA VIRTUAL

Trabajo sobre el espacio de Aula Virtual (2). Trabajo sobre aula virtual de prueba y elaboración de aula virtual de asignatura

• En la opción TEMAS, solo vamos a explorar este apartado para destacar que el aula virtual nos permite realizar un curso a distancia completo, en el que podemos desarrollar un temario e indicar para cada tema archivos, sitios, …

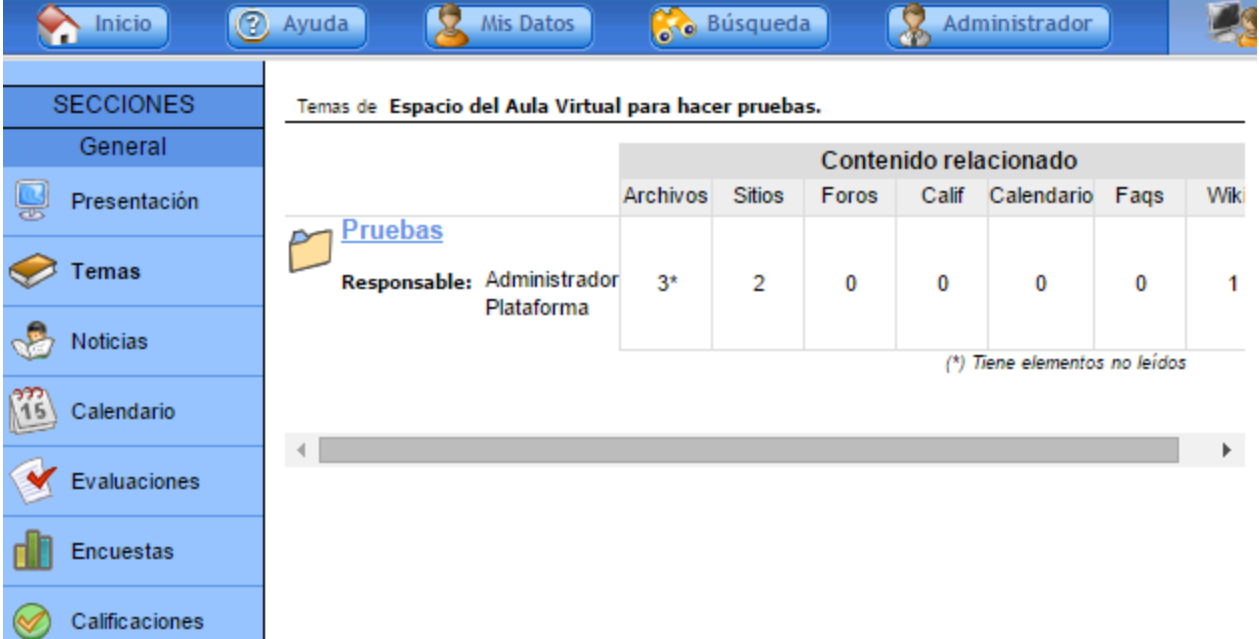

- La opción NOTICIAS nos permite agregar una noticia de actualidad o cuestión de interés. Podemos limitarnos a indicar título y un texto breve y se nos ofrece la posibilidad de añadir imágenes y urls (enlaces).
- Proponemos redactar una noticia incluyendo titular, imagen, desarrollo y url en la categoría PRUEBAS.
- Podemos añadir más categorías de noticias en la administración: CONTENIDOS – NOTICIAS – CATEGORÍAS – AGREGAR.

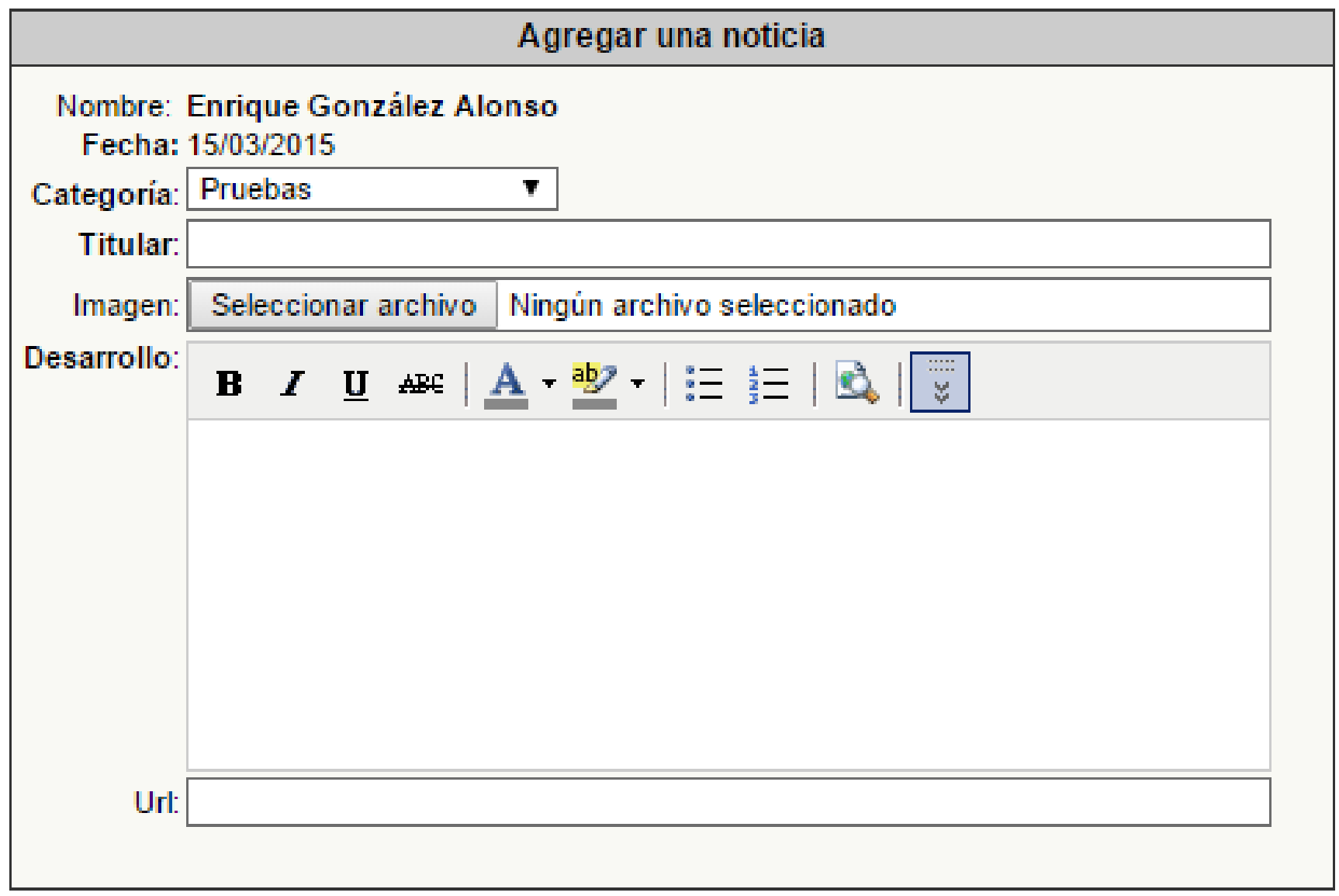

agregar

- La opción calendario nos permite señalar fechas de exámenes, entrega de trabajos, etc.
- Para agregar una fecha destacada al calendario, completamos los campos que se piden y hacemos clic en Agregar.
- Para borrar una fecha o añadir categorías debemos ir a la administración.

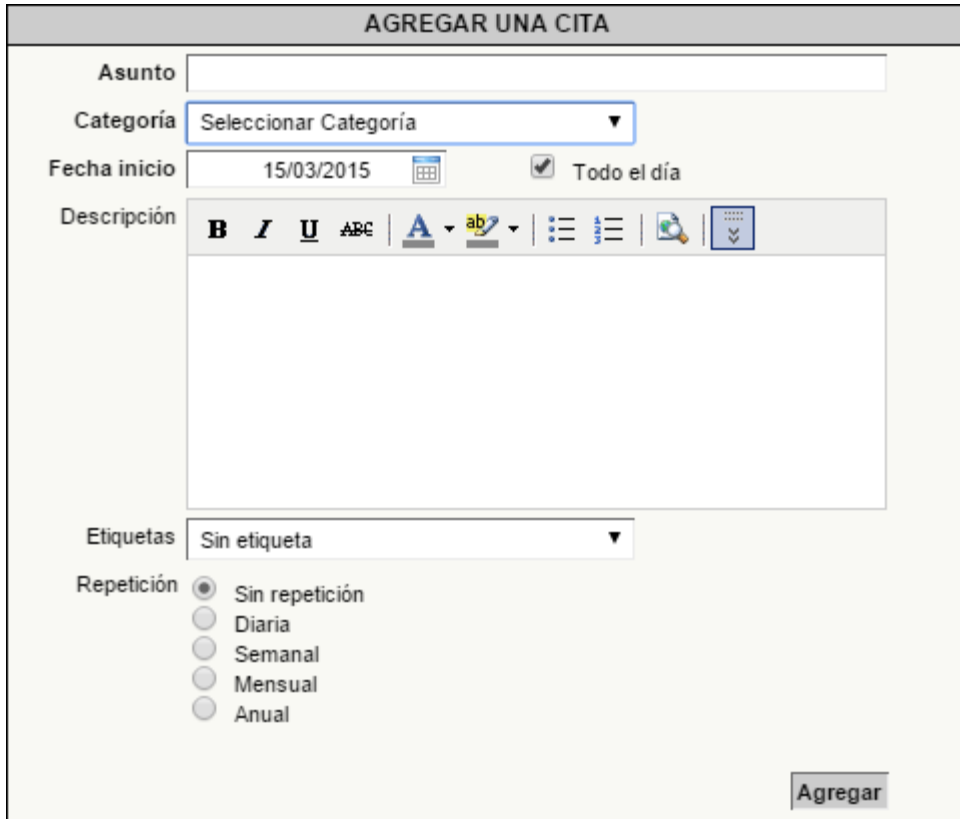

La sección EVALUACIONES permite realizar preguntas sobre temas concretos. En este caso, la práctica consiste en entrar en PRUEBAS y responder a las sencillas preguntas del test CONOCE EL IES.

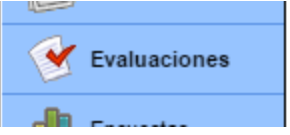

La sección ENCUESTAS permite realizar cuestionarios sobre temas concretos. En este caso, la práctica consiste en responder a las preguntas de la encuesta.

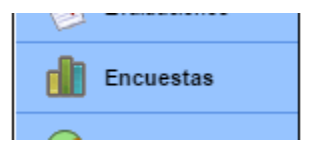

La sección CALIFICACIONES permite poner notas a alumnos. En este caso, la práctica consiste en acceder a PRUEBAS, BALÓN DE ORO, poner nota a los dos "alumnos" que se indica y hacer clic en GUARDAR.

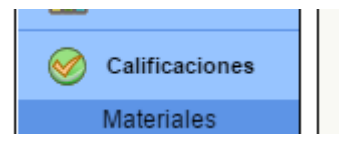

La sección FOROS suele utilizarse para debatir sobre un tema o resolver dudas. En este caso, la práctica consiste en acceder a PRUEBAS, RECOMENDACIONES DE LECTURA e intervenir en el tema con una aportación.

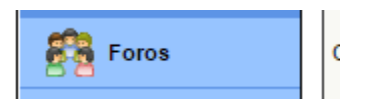

Una wiki es una página o documento que se crea o edita entre varias personas, como la wikipedia. En este caso la práctica consiste en acceder a PRUEBAS, CANCIÓN FAVORITA, EDITAR, escribir nombre y canción y GUARDAR.

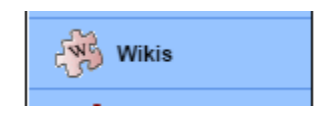

Una faq o pregunta frecuente es una duda que se repite mucho en un curso. En este caso, la práctica consiste en leer la pregunta – chiste que hemos publicado de ejemplo y, de forma opcional, incluir otra pregunta

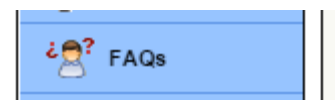

El chat es una charla o conversación en línea. En este caso, la práctica consiste en entrar en el chat y ver sus opciones. Para apreciar el valor de esta herramienta, podemos quedar de acuerdo con otro compañero del curso.

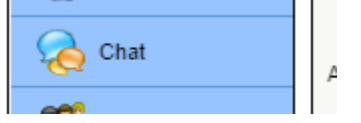

Por último, un anuncio es un aviso de un aspecto importante dentro del curso: proximidad de un examen o entrega de trabajo,…. La práctica consiste en leer el anuncio publicado y, de forma opcional, publicar otro.

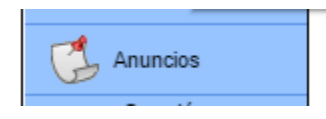

Aparte de las actividades de exploración que hemos sugerido realizar, podemos hacer cualquier experimento o prueba, ya que este espacio es precisamente eso, un aula de prueba.

Como conclusión de la actividad, proponemos solicitar al administrador del aula dar de alta un aula virtual de una asignatura y dotar a este aula de contenido.